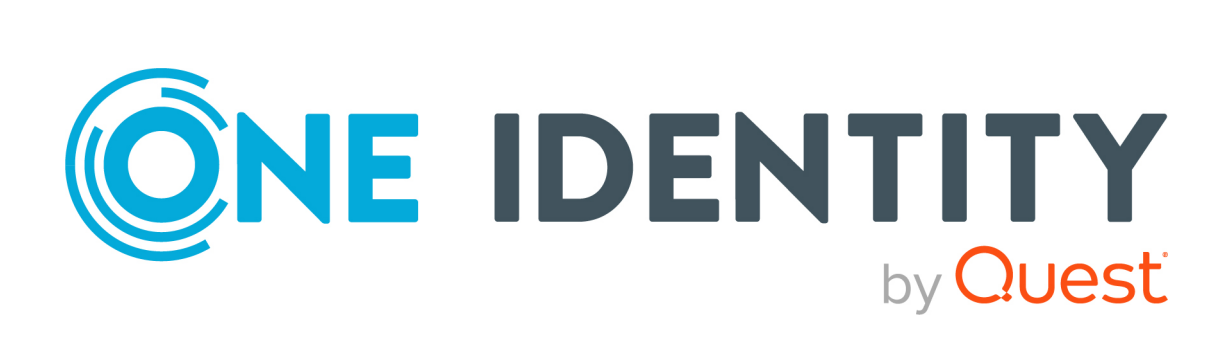

# syslog-ng Premium Edition 7.0.34

# Quick Start Guide

#### **Copyright 2023 One Identity LLC.**

#### **ALL RIGHTS RESERVED.**

This guide contains proprietary information protected by copyright. The software described in this guide is furnished under a software license or nondisclosure agreement. This software may be used or copied only in accordance with the terms of the applicable agreement. No part of this guide may be reproduced or transmitted in any form or by any means, electronic or mechanical, including photocopying and recording for any purpose other than the purchaser's personal use without the written permission of One Identity LLC .

The information in this document is provided in connection with One Identity products. No license, express or implied, by estoppel or otherwise, to any intellectual property right is granted by this document or in connection with the sale of One Identity LLC products. EXCEPT AS SET FORTH IN THE TERMS AND CONDITIONS AS SPECIFIED IN THE LICENSE AGREEMENT FOR THIS PRODUCT, ONE IDENTITY ASSUMES NO LIABILITY WHATSOEVER AND DISCLAIMS ANY EXPRESS, IMPLIED OR STATUTORY WARRANTY RELATING TO ITS PRODUCTS INCLUDING, BUT NOT LIMITED TO, THE IMPLIED WARRANTY OF MERCHANTABILITY, FITNESS FOR A PARTICULAR PURPOSE, OR NON-INFRINGEMENT. IN NO EVENT SHALL ONE IDENTITY BE LIABLE FOR ANY DIRECT, INDIRECT, CONSEQUENTIAL, PUNITIVE, SPECIAL OR INCIDENTAL DAMAGES (INCLUDING, WITHOUT LIMITATION, DAMAGES FOR LOSS OF PROFITS, BUSINESS INTERRUPTION OR LOSS OF INFORMATION) ARISING OUT OF THE USE OR INABILITY TO USE THIS DOCUMENT, EVEN IF ONE IDENTITY HAS BEEN ADVISED OF THE POSSIBILITY OF SUCH DAMAGES. One Identity makes no representations or warranties with respect to the accuracy or completeness of the contents of this document and reserves the right to make changes to specifications and product descriptions at any time without notice. One Identity does not make any commitment to update the information contained in this document.

If you have any questions regarding your potential use of this material, contact:

One Identity LLC. Attn: LEGAL Dept 4 Polaris Way Aliso Viejo, CA 92656

Refer to our Web site [\(http://www.OneIdentity.com](http://www.oneidentity.com/)) for regional and international office information.

#### **Patents**

One Identity is proud of our advanced technology. Patents and pending patents may apply to this product. For the most current information about applicable patents for this product, please visit our website at [http://www.OneIdentity.com/legal/patents.aspx.](http://www.oneidentity.com/legal/patents.aspx)

#### **Trademarks**

One Identity and the One Identity logo are trademarks and registered trademarks of One Identity LLC. in the U.S.A. and other countries. For a complete list of One Identity trademarks, please visit our website at [www.OneIdentity.com/legal/trademark-information.aspx.](http://www.oneidentity.com/legal/trademark-information.aspx) All other trademarks are the property of their respective owners.

#### **Legend**

**WARNING: A WARNING icon highlights a potential risk of bodily injury or property damage, for which industry-standard safety precautions are advised. This icon is often associated with electrical hazards related to hardware.**

**CAUTION: A CAUTION icon indicates potential damage to hardware or loss of data if instructions are not followed.**

syslog-ng PE Quick Start Guide Updated - 20 November 2023, 14:26

For the most recent documents and product information, see Online product [documentation](https://support.oneidentity.com/syslog-ng-premium-edition/technical-documents).

### **Contents**

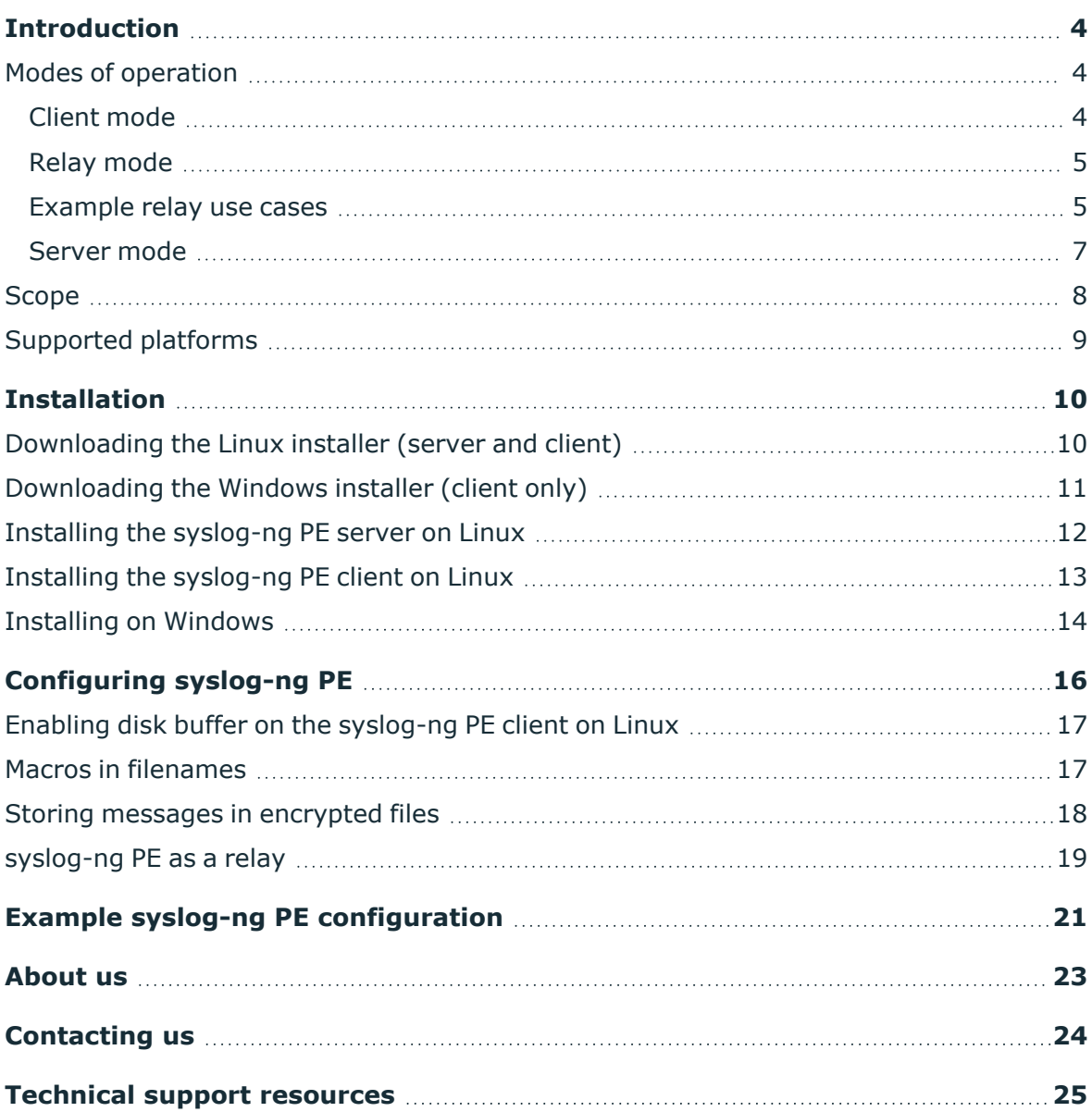

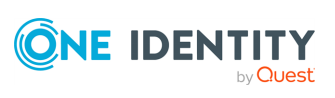

## **Introduction**

<span id="page-3-0"></span>The syslog-ng application is a flexible and highly scalable system logging application that is ideal for creating centralized and trusted logging solutions.

Typically, syslog-ng is used to manage log messages and implement centralized logging, where the aim is to collect the log messages of several devices on a single, central log server. The different devices — called syslog-ng clients — all run syslog-ng, and collect the log messages from the various applications, files, and other sources. The clients send all important log messages to the remote syslog-ng server, which sorts and stores them.

### <span id="page-3-1"></span>**Modes of operation**

The syslog-ng Premium Edition application has three distinct operation scenarios: *Client*, *Server*, and *Relay*. The syslog-ng PE application running on a host determines the mode of operation automatically based on the license and the configuration file.

### <span id="page-3-2"></span>**Client mode**

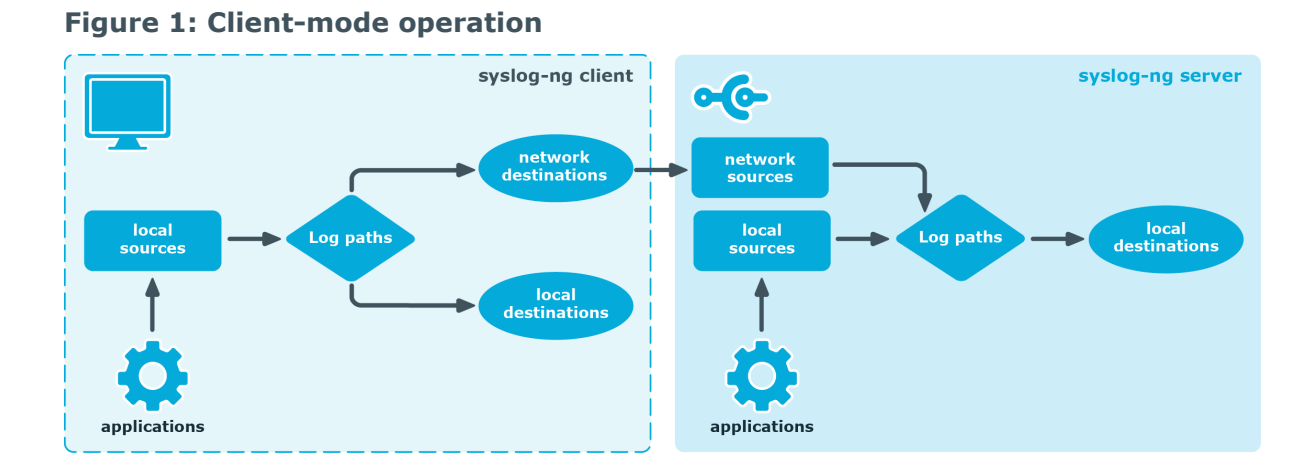

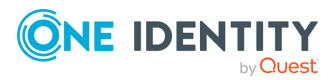

**4**

In client mode, syslog-ng collects the local logs generated by the host and forwards them through a network connection to the central syslog-ng server or to a relay. Clients often also log the messages locally into files.

<span id="page-4-0"></span>No license file is required to run syslog-ng in client mode.

### **Relay mode**

#### **Figure 2: Relay-mode operation** syslog-ng clients syslog-ng clients syslog-ng relay syslog-ng server  $\bullet$ network<br>sources network<br>destinations network<br>sources Log paths local<br>destinations local<br>source local<br>source local<br>destinations .og path Log paths applications applications

In relay mode, syslog-ng receives logs through the network from syslog-ng clients and forwards them to the central syslog-ng server using a network connection. Relays also log the messages from the relay host into a local file, or forward these messages to the central syslog-ng server.

You cannot use the following destinations in relay mode: elasticsearch2(), hdfs(), kafka (), mongodb(), pipe(), smtp(), sql() and stackdriver(). The file() and logstore() destinations work only for local messages that are generated on the relay.

<span id="page-4-1"></span>No license file is required to run syslog-ng in relay mode.

### **Example relay use cases**

The relay collects log messages through the network and after processing, but without writing them on the disk for storage, forwards them to one or more remote destinations.

You can use a relay for many different use cases as described in the examples below.

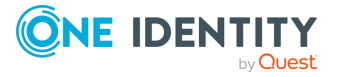

#### **UDP-only source devices**

Most network devices send log messages over UDP. However, UDP does not guarantee that all packets are delivered, which makes UDP unreliable.

To ensure at least a best effort level of reliability, One Identity recommends that you deploy a relay on the network, close to the source devices. With the most reliable hops between the source and the relay, you can minimize the risk of losing UDP packets. Once the packet arrives at the relay, [syslog-ng](https://syslog-ng.com/blog/upgrading-from-syslog-ng-open-source-to-premium-edition/) PE ensures that the messages are delivered to the central server in a reliable manner, based on TCP/TLS and Advanced Log Transfer Protocol (ALTP).

#### **Too many source devices**

Depending on the hardware and configuration, an average syslog-ng instance can usually handle the following number of concurrent connections:

- If the maximum message rate is lower than 200,000 messages per second:
	- maximum ca. 5,000 TCP connections
	- maximum ca. 1,000 TLS connections
	- maximum ca. 1,000 ALTP connections
- If the message rate is higher than 200,000 messages per second, contact One Identity.

If you have more source devices, you must deploy a relay machine at least per 5,000 sources and batch up all the logs into a single TCP connection that connects the relay to the server. If TLS or ALTP is used, deploy relays per 1,000 source devices.

#### **Collecting logs from remote sites (especially over public WAN)**

If you need to collect log messages from geographically remote sites or over public WAN, One Identity recommends that you install at least a relay node per each remote site. The relay can be the last outgoing hop for all the messages of the remote site, which has several benefits:

- **Maintenance**: You only need to change the configuration of the relay if you want to re-route the logs of some or all sources of the remote site. Also you do not need to change each source's configuration one by one.
- **.** Security: If you trust your internal network, it is not necessary to hold encrypted connections within the LAN of the remote site as the messages can get to the relay without encryption. Messages must be sent in an encrypted way over the public WAN, and it is enough to hold only a single TCP/TLS connection between the sites, that is, between the remote relay and the central server. This eliminates the wasting of resources as holding several TLS connections directly from the clients is more costly than holding a single connection from the relay.
- **Reliability**: You can set up a main disk-buffer on the relay. The main disk-buffer is only responsible for buffering all the logs of the remote site if the central syslog-ng PE

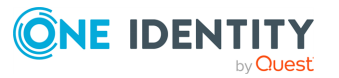

server is temporarily unavailable. It is easier to maintain this single main disk-buffer instead of setting disk-buffers on individual client machines.

#### **Separation, distribution, and balancing of message processing tasks**

Most Linux applications have their own human readable, but difficult to handle, log messages. Without parsing and normalization it is difficult to alert and report on these log messages. Many syslog-ng users use the message parsing tools of syslog-ng to normalize their different log messages. Just like normalization, filtering can also be resource-heavy, depending on what the filtering is based on. In this case, it might be inefficient to perform all the message processing tasks on the server as it can result in decreased overall performance.

It is a typical setup to deploy relays in front of the central server operating as a receiver front-end. Most resource-heavy tasks, for example, parsing, filtering, and so on, are performed on this receiver layer. As all resource-heavy tasks are performed on the relay, the central server behind it only needs to get the messages from the relay and write them into the final text-based or tamper-proof (logstore) format. Since you can run several relays, you can balance the resource-heavy tasks between more relays, and a single server behind the relays can still be fast enough to write all the messages on the disk.

Acting as a relay also depends on the functionality. A relay does not have to be a dedicated relay machine at all. For log collection, it can be one of the clients with a relay configuration. Note that in a robust log collection infrastructure, the relays have their own purpose, and One Identity recommends running dedicated relay machines.

You can run several parallel relays to ensure horizontal redundancy. For example, if each of the relays has the same configuration, when one relay goes down another relay can take over the processing. Distribution of the logs can be done by the built-in client-side failover functionality and also by a general load balancer. The load balancer is also used to serve N+1 redundant relay deployments. In this case, switching from one relay to another relay is done when there is an outage but also for real load balancing purposes.

#### **What syslog-ng relays are not good for**

The purpose of the relay is to buffer the logs for short term, for example, a few minutes or a few hours long outages (depending on the log volume). It is not designed to buffer logs generated by the sources during a very long server or connection outage, for example, up to a few days long.

If you expect extended outages, One Identity recommends that you deploy servers instead of relays. There are many deployments where long term storage and archiving are performed on the central syslog-ng server, but relays also do short-term log storage. From the syslog-ng PE point of view, these are servers, and thus need separate server licenses.

### <span id="page-6-0"></span>**Server mode**

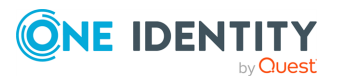

**Figure 3: Server-mode operation**

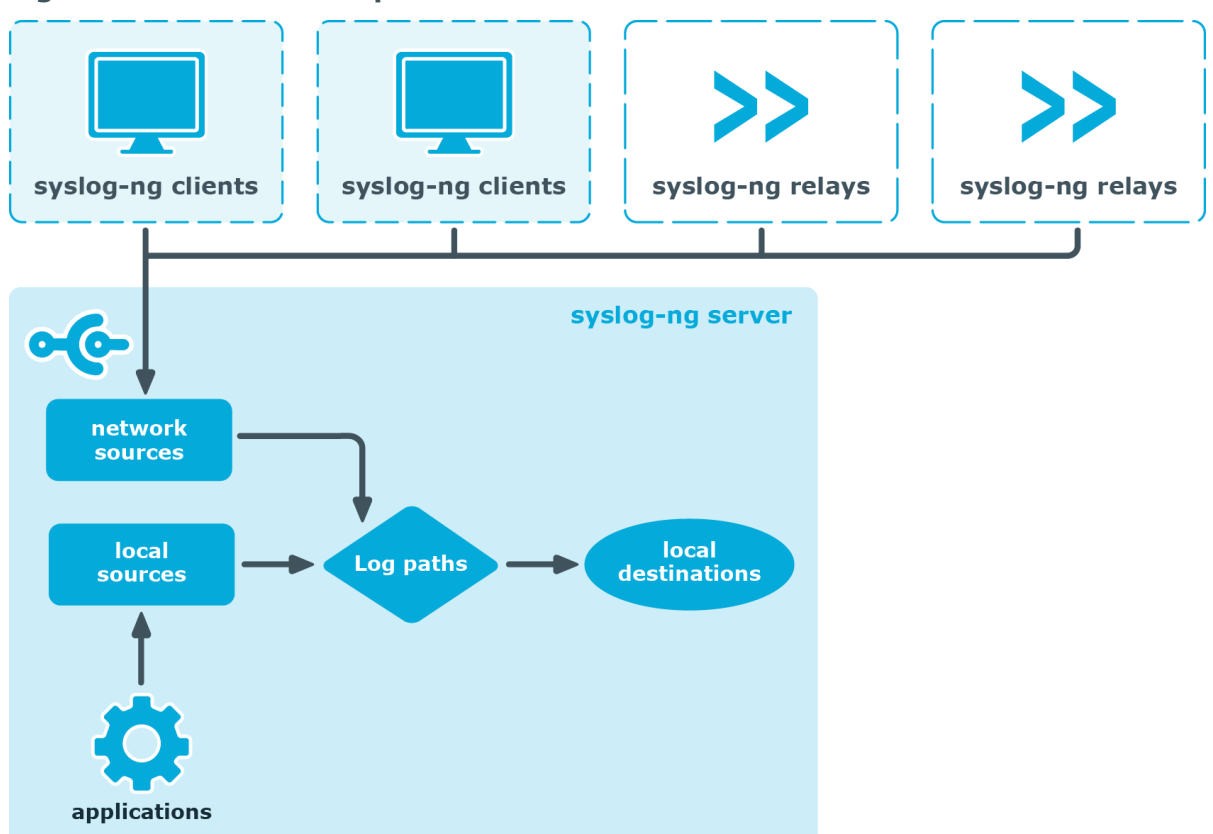

In server mode, syslog-ng acts as a central log-collecting server. It receives messages from syslog-ng clients and relays over the network, and stores them locally in files, or passes them to other applications, for example, log analyzers.

Running syslog-ng Premium Edition in server mode requires a license file. The license determines how many individual hosts can connect to the server. For details on how syslogng PE calculates the number of hosts, see [Licensing.](../../../../../Content/Guides/syslog-ng-guide-admin/concepts-licensing.htm)

### <span id="page-7-0"></span>**Scope**

This guide contains instructions for setting up syslog-ng Premium Edition (PE) for evaluation. It covers server installation in Linux, and client installation on Linux and Windows.

In addition, basic configuration options are provided for disk buffering, reliable transfer protocol, macros in filenames, storing messages in encrypted files, and configuring syslogng to act as a relay.

This guide is intended as a quick introduction. For evaluating syslog-ng PE in scenarios which exceed the single client-to-server complexity (including, but not limited to usage in domain hosts, complex networks, productive environments, and load testing), refer to *Administration Guide*.

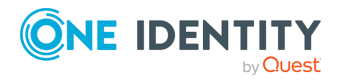

## <span id="page-8-0"></span>**Supported platforms**

The list of [supported](https://syslog-ng.com/log-management-software/supported-platforms) platforms is available here.

For Windows, the syslog-ng Agent for Windows application is available for all Windows releases starting with Windows XP, including the 64-bit versions of the operating system.

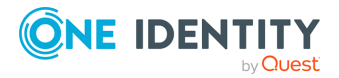

## **Installation**

<span id="page-9-0"></span>[Downloading](#page-9-1) the Linux installer (server and client) [Downloading](#page-10-0) the Windows installer (client only) Installing the [syslog-ng](#page-11-0) PE server on Linux Installing the [syslog-ng](#page-12-0) PE client on Linux [Installing](#page-13-0) on Windows

### <span id="page-9-1"></span>**Downloading the Linux installer (server and client)**

The following describes how to obtain the syslog-ng Premium Edition installer from the [syslog-ng](https://support.oneidentity.com/syslog-ng-premium-edition/) PE product page on the Support Portal.

#### **Prerequisites:**

The installers are available through the [syslog-ng](https://support.oneidentity.com/syslog-ng-premium-edition/) PE product page on the Support Portal. In addition to the installers, a valid [license](https://support.oneidentity.com/my-account/licensing) is required to install the syslog-ng PE server. Contact your sales representative for access and license files.

#### *To obtain the syslog-ng Premium Edition installer*

- 1. Navigate to **Find Support By One Identity Product** > **SYSLOG-NG PREMIUM EDITION**.
- 2. Choose the latest available version:
	- syslog-ng Premium Edition 7.0.34
	- <sup>l</sup> *Platform:* Linux glibc2.11
- 3. Click **linux glibc2.11 amd64** to download syslog-ng-premium-edition-7.0.34 linux-glibc2.11-amd64.run.

The binaries include all required libraries and dependencies of syslog-ng. These components are installed in the /opt/syslog-ng directory.

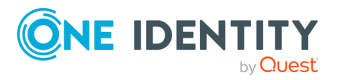

The installer can reuse existing configuration and license files, and also generate a simple configuration during the installation process. The syslog-ng.conf file is generated into the /opt/syslog-ng/etc/ directory during the installatino process. If you want to reuse an existing syslog-ng.conf configuration file, the installer will search for it under this directory as well.

NOTE: Existing syslog implementations on Linux systems are replaced during installation.

### <span id="page-10-0"></span>**Downloading the Windows installer (client only)**

The following describes how to obtain the syslog-ng Agent for Windows installer from the [syslog-ng](https://support.oneidentity.com/syslog-ng-premium-edition/) PE product page on the Support Portal.

#### **Prerequisites:**

The installers are available through the [syslog-ng](https://support.oneidentity.com/syslog-ng-premium-edition/) PE product page on the Support Portal. In addition to the installers, a valid [license](https://support.oneidentity.com/my-account/licensing) is required to install the syslog-ng PE server. Contact your sales representative for access and license files.

#### *To obtain the syslog-ng Agent for Windows installer from the [syslog-ng](https://support.oneidentity.com/syslog-ng-premium-edition/) PE product page on the [Support](https://support.oneidentity.com/syslog-ng-premium-edition/) Portal*

- 1. Navigate to the Downloads page page.
- 2. Choose the latest available version (6.0.3 is used as an example):
	- <sup>l</sup> *Release:* 6 LTS
	- <sup>l</sup> *Component:* syslog-ng Agent for Windows
	- <sup>l</sup> *Revision:* 6.0.3
	- <sup>l</sup> *Platform:* Windows 2012
- 3. Select **syslog-ng Agent with MMC snapin (setup) 64/32bit**
- 4. Download syslog-ng-agent-6.0.3-setup.exe

Regardless of the path name, the installer contains both the 32-bit and the 64 bit binaries.

#### 5. **Installing the .NET framework**

The installer requires Microsoft .NET framework version 3.5 or 4.0. For further details, see The syslog-ng Agent for Windows [Administration](https://syslog-ng.com/documents/html/syslog-ng-pe-6.0-guides/en/syslog-ng-windows-agent-guide-admin/html/windows-install-standalone.html) Guide.

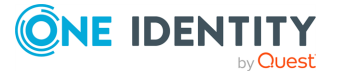

## <span id="page-11-0"></span>**Installing the syslog-ng PE server on Linux**

The following describes how to install syslog-ng Premium Edition in server mode.

#### **Prerequisites:**

Running syslog-ng Premium Edition in server mode requires a license file. The license determines how many individual hosts can connect to the server. You can obtain the license from your sales representative.

#### *To install syslog-ng Premium Edition in server mode*

- 1. Copy the installer and license.txt file to the server.
- 2. Execute the following command as root:

**sh syslog-ng-premium-edition-7.0.34-linux-glibc2.11-amd64.run**

- 3. Select **Continue** on the Welcome screen, and accept the EULA.
- 4. Verify that the system summary is correct.

If false information is displayed, your platform might not be supported. Abort installation, and if necessary, contact One Identity for support.

- 5. Keep the default installation path and register your installation. Existing syslog implementations on the system are replaced.
- 6. Provide the full path to the license file (license.txt).
- 7. The installer generates a very basic configuration file during the installation process. Provide the following answers for the following questions:

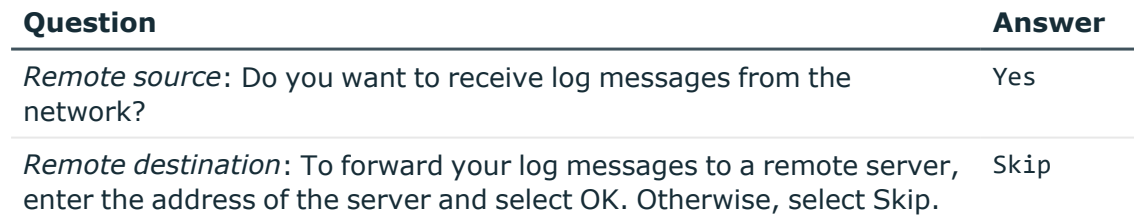

#### **Expected outcome**

The installer stops the previously installed syslog implementation, and starts the syslog-ng PE server.

8. *Validating the installation*

Test local logging:

a. Issue the following commands as root:

**logger test message**

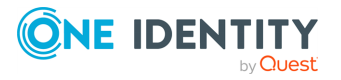

b. Verify local log with the following command:

**tail /var/log/messages**

#### **Expected outcome**

The test message line is displayed in the log.

### <span id="page-12-0"></span>**Installing the syslog-ng PE client on Linux**

The following describes how to install syslog-ng Premium Edition in client mode.

#### **Prerequisites:**

No license file is required to run syslog-ng PE in client mode.

#### *To install syslog-ng Premium Edition in client mode*

- 1. Execute the following command as root:
	- **sh syslog-ng-premium-edition-7.0.34-linux-glibc2.11-amd64.run**
- 2. Select Continue on the Welcome screen, and accept the EULA.
- 3. Verify that the system summary is correct.

If false information is displayed, your platform might not be supported. Abort installation, and if necessary, contact One Identity for support.

- 4. Keep the default installation path and register your installation. Existing syslog implementations on the system are replaced.
- 5. The installer generates a very basic configuration file during the installation process. Provide the following answers for the following questions:

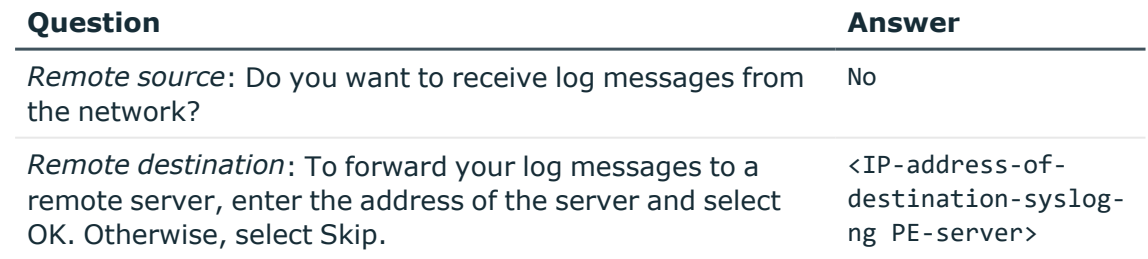

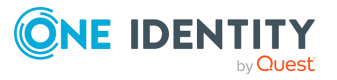

#### **Expected outcome**

The installer stops the previously installed syslog implementation, and starts the syslog-ng PE server.

- 6. *Validating the installation*
	- a. Test local logging. Issue the following commands as root:

logger test message

b. Verify local log with the following command:

tail /var/log/messages

#### **Expected outcome**

The test message line is displayed in the log.

- c. Test remote logging. On the client machine, enter the following command: logger remote test message
- d. Verify the server log. On the syslog-ng PE server, enter:

tail /var/log/messages

#### **Expected outcome**

The host name of the client machine and the message text remote test message is displayed in the log.

#### **Troubleshooting**

If messages are not forwarded from the client to the server, check if port 514 is blocked by a firewall (protected by default on most Linux servers).

### <span id="page-13-0"></span>**Installing on Windows**

The following instructions describe the standalone installation, which is configured locally. For more advanced installation options (using domain group policies, installing by group policy), refer to The syslog-ng Agent for Windows [Administrator](https://syslog-ng.com/documents/html/syslog-ng-pe-6.0-guides/en/syslog-ng-windows-agent-guide-admin/html/index.html) Guide.

- 1. Execute the downloaded binary.
- 2. Accept the EULA.
- 3. Select the destination folder for syslog-ng Agent for Windows.
- 4. Choose **Stand alone mode**.
- 5. The installer generates a simple configuration. Enter the destination IP of the syslogng PE server:

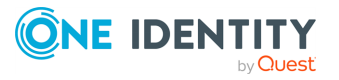

- a. Select **Destinations**
- b. Double-click **Add new server**
- c. Enter the server's IP address
- d. Change the port number to **601**
- e. Click **OK**
- 6. Close the configuration window to finish installation.
- 7. *Validating the installation*

Test remote logging:

- a. Log out and back in on the Windows client
- b. Verify the server log. On the syslog-ng PE server, enter the following command:

**tail /var/log/messages**

#### **Expected outcome**

The logout and login events are displayed in the log.

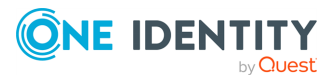

# **Configuring syslog-ng PE**

<span id="page-15-0"></span>The syslog-ng application reads incoming messages and forwards them to the selected *destinations*. The syslog-ng application can receive messages from files, remote hosts, and other *sources*.

Log messages enter syslog-ng in one of the defined sources, and are sent to one or more *destinations*.

Sources and destinations are independent objects: *log paths* define what syslog-ng does with a message, connecting the sources to the destinations. A log path consists of one or more sources and one or more destinations, messages arriving from a source are sent to every destination listed in the log path. A log path defined in syslog-ng is called a *log statement*.

There are many other optional elements, like filters, parsers, etc., but in this guide we focus on a core syslog-ng feature: reliable logging.

#### **Advanced Log Transport Protocol**

The syslog-ng PE application can send and receive log messages in a reliable way over the TCP transport layer using the Advanced Log Transport Protocol (ALTP). ALTP is a proprietary transport protocol that prevents message loss during connection breaks. The transport is used between syslog-ng PE hosts (for example, a client and a server, or a client-relay-server), and interoperates with the mechanisms of syslog-ng PE's flow-control and the reliable disk-buffer option, thus providing the best way to prevent message loss. The sender detects which messages the receiver has successfully received. If messages are lost during the transfer, the sender resends the missing messages, starting from the last successfully received message. Therefore, messages are not duplicated at the receiving end in case of a connection break (however, in failover mode, this is not completely ensured).

ALTP also allows for encrypted and non-encrypted connections to be received on the same port, using a single source driver.

To make ALTP work, you have to enable it on the server and on all participating clients as well. In the following example, a minimum working configuration is provided. For additional options, including TLS configuration, refer to *Advanced Log Transport Protocol* in the *Administration Guide*.

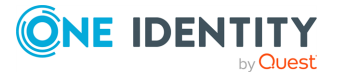

### <span id="page-16-0"></span>**Enabling disk buffer on the syslog-ng PE client on Linux**

The Premium Edition of syslog-ng can store messages on the local hard disk if the central log server or the network connection to the server becomes unavailable. This feature is called the disk buffer and needs to be configured only on the client side.

NOTE: The log messages on Windows come from files – either eventlog containers or custom log files – which are already stored on the hard disk, so the agent does not use additional disk buffering.

To enable disk buffering on the syslog-ng PE client on Linux, modify its configuration:

#### *To enable disk buffering on the syslog-ng PE client on Linux*

- 1. Open the /opt/syslog-ng/etc/syslog-ng.conf configuration file in a text editor.
- 2. Locate the line starting with **destination d\_logserver**.
- 3. Modify it to look like the following line:

```
destination d_logserver {
      tcp("<PEServerIP>" disk-buffer(disk-buf-size(2000000)));
};
```
Replace <PEServerIP> with the hostname or IP address of the syslog-ng PE server.

For additional disk buffer options, refer to *network() destination options* in the *Administration Guide*.

<span id="page-16-1"></span>4. Save the configuration and restart syslog-ng.

### **Macros in filenames**

On servers where logs of many clients are retained for extended periods of time, log files are usually stored under a directory hierarchy. To help sort incoming log messages to such hierarchies, syslog-ng supports the use of macros. Depending on the needs of your organization, date, source host, or combined solutions can be used.

In the following example, the file destination on the server is modified to also write messages into a directory structure under /var/log, where the first level is the year, the second level is the week of the year, followed by a file name based on the sending host.

#### *To configure macros in filenames*

- 1. Open the /opt/syslog-ng/etc/syslog-ng.conf configuration file in a text editor.
- 2. Locate the line starting with **destination d\_messages**.
- 3. Modify it to look like the following line:

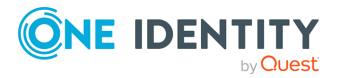

```
destination d_messages {
      file("/var/log/messages");
      file("/var/log/$YEAR/$WEEK/$HOST-messages" create-dirs(yes));
};
```
4. Save the file and restart syslog-ng

NOTE: Collecting to /var/log/messages is left there for your convenience, it can be safely removed. Even if the related configuration item is removed, the file stays there, but it is not updated anymore.

For more details on macros available in syslog-ng, refer to *Administration Guide*.

### <span id="page-17-0"></span>**Storing messages in encrypted files**

The syslog-ng PE application can store log messages securely in encrypted, compressed and timestamped binary files. Timestamps can be requested from an external Timestamping Authority (TSA).

Logstore files consist of individual chunks, every chunk can be encrypted, compressed, and timestamped separately. Chunks contain compressed log messages and header information needed for retrieving messages from the logstore file.

The syslog-ng PE application generates an SHA-1 hash for every chunk to verify the integrity of the chunk. The hashes of the chunks are chained together to prevent injecting chunks into the logstore file. The syslog-ng PE application can encrypt the logstore using various algorithms, using the aes128 encryption algorithm in CBC mode and the hmacsha1 hashing (HMAC) algorithm as default.

In the following example, a simple logstore destination is added which stores logs with maximum compression.

#### *To store messages in encrypted files*

- 1. Open the /opt/syslog-ng/etc/syslog-ng.conf configuration file in a text editor
- 2. Locate the line starting with **destination d\_messages**
- 3. Add the following line right below:

```
destination d_logstore {
      logstore("/var/log/messages.lgs" compress(9) );
};
```
- 4. Locate the line containing **destination(d\_messages)**
- 5. Add the following line right below:

destination(d\_logstore)

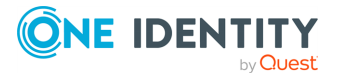

- 6. Restart syslog-ng for the configuration changes to take effect
- 7. *Validating the changes* You can verify that logs are arriving to the logstore using the following command: **/opt/syslog-ng/bin/logcat /var/log/messages.lgs**

### <span id="page-18-0"></span>**syslog-ng PE as a relay**

As mentioned earlier, syslog-ng PE can be turned into a relay. This functionality is often used on larger networks, or when logs are collected from network devices using UDP and forwarded to a central location using the more reliable TCP or ALTP protocols. When used as a relay, syslog-ng PE does not store the logs locally, but forwards them immediately to the central syslog-ng PE server.

In this example, a syslog-ng PE Linux client is reconfigured as a relay.

#### *To configure syslog-ng PE as a relay*

- 1. Open /opt/syslog-ng/etc/syslog-ng.conf in a text editor
- 2. Remove the current log statement: starting with line **log {**, delete everything until the end of the file
- 3. Add a new UDP source for router logs:

source  $s$ \_udp  $\{udp();\}$ ;

4. Add a new log path for storing local logs locally:

```
log { source(s_local); destination(d_messages); };
```
5. Add a new log path for sending both local messages and logs collected from the UDP source to the central server:

```
log {
      source(s_local);
      source(s udp);
      destination(d_logserver);
};
```
6. *Validating the changes*

Test the relay by executing the following command on the relay machine:

#### **/opt/syslog-ng/bin/loggen -i -D localhost 514**

It generates about a thousand messages a second and sends to the UDP port of the local syslog-ng PE relay. Executing **tail /var/log/messages** should not show any of the generated messages on the relay, but doing the same on the server machine should show a large number of similar lines:

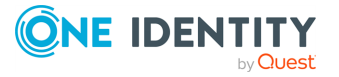

Sep 20 21:18:09 relayhost prg00000[1234]: seq: 0000009458, thread: 0000, runid: 1379704679, stamp: 2013-09-20T21:18:09 PADDPADDPADDPADDPADDPADDPADDPADDPADDPADDPADDPADDPADDPADDPADDPADDPADDPADD

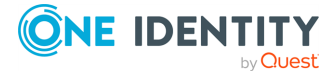

## <span id="page-20-0"></span>**Example syslog-ng PE configuration**

The following is an example configuration that the installer generates during the installation process:

```
@version: 7.0
#Default configuration file for syslog-ng.
#
# For a description of syslog-ng configuration file directives, please read
# the syslog-ng Administrator's guide at:
#
# https://syslog-ng.com/documentation
#
@include "scl.conf"
options {
};
######
# sources
source s_local {
# message generated by Syslog-NG
    internal();
   system();
};
######
# destinations
destination d_messages { file("/var/log/messages"); };
destination d_logserver { tcp("192.168.1.1"); };
log {
```
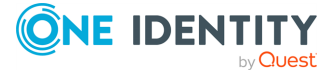

**4**

```
source(s_local);
    destination(d_messages);
   destination(d_logserver);
};
```
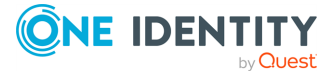

<span id="page-22-0"></span>One Identity solutions eliminate the complexities and time-consuming processes often required to govern identities, manage privileged accounts and control access. Our solutions enhance business agility while addressing your IAM challenges with on-premises, cloud and hybrid environments.

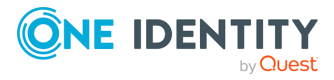

# **Contacting us**

<span id="page-23-0"></span>For sales and other inquiries, such as licensing, support, and renewals, visit [https://www.oneidentity.com/company/contact-us.aspx.](https://www.oneidentity.com/company/contact-us.aspx)

**ONE IDENTITY** by **Quest** 

# **Technical support resources**

<span id="page-24-0"></span>Technical support is available to One Identity customers with a valid maintenance contract and customers who have trial versions. You can access the Support Portal at [https://support.oneidentity.com/.](https://support.oneidentity.com/)

The Support Portal provides self-help tools you can use to solve problems quickly and independently, 24 hours a day, 365 days a year. The Support Portal enables you to:

- Submit and manage a Service Request
- View Knowledge Base articles
- Sign up for product notifications
- Download software and technical documentation
- View how-to videos at [www.YouTube.com/OneIdentity](http://www.youtube.com/OneIdentity)
- Engage in community discussions
- Chat with support engineers online
- View services to assist you with your product

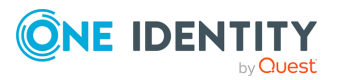